# 2022's New Registration System

Welcome to the updated student portal! If your primary program is **'University Transfer'** or **'Associate of Arts'**, you are eligible to register for your own courses.

When you first log in…

For **RETURNING** students: your portal experience remains the same with added functionality.

For **NEW** students: you will first be greeted with this page. You can fill out your personal information on this page.

For students without a **Social Insurance Number (SIN)**, it is **not** necessary for you to fill out that section. You may continue using the student portal by clicking '**submit'** or by clicking the 'home' button.

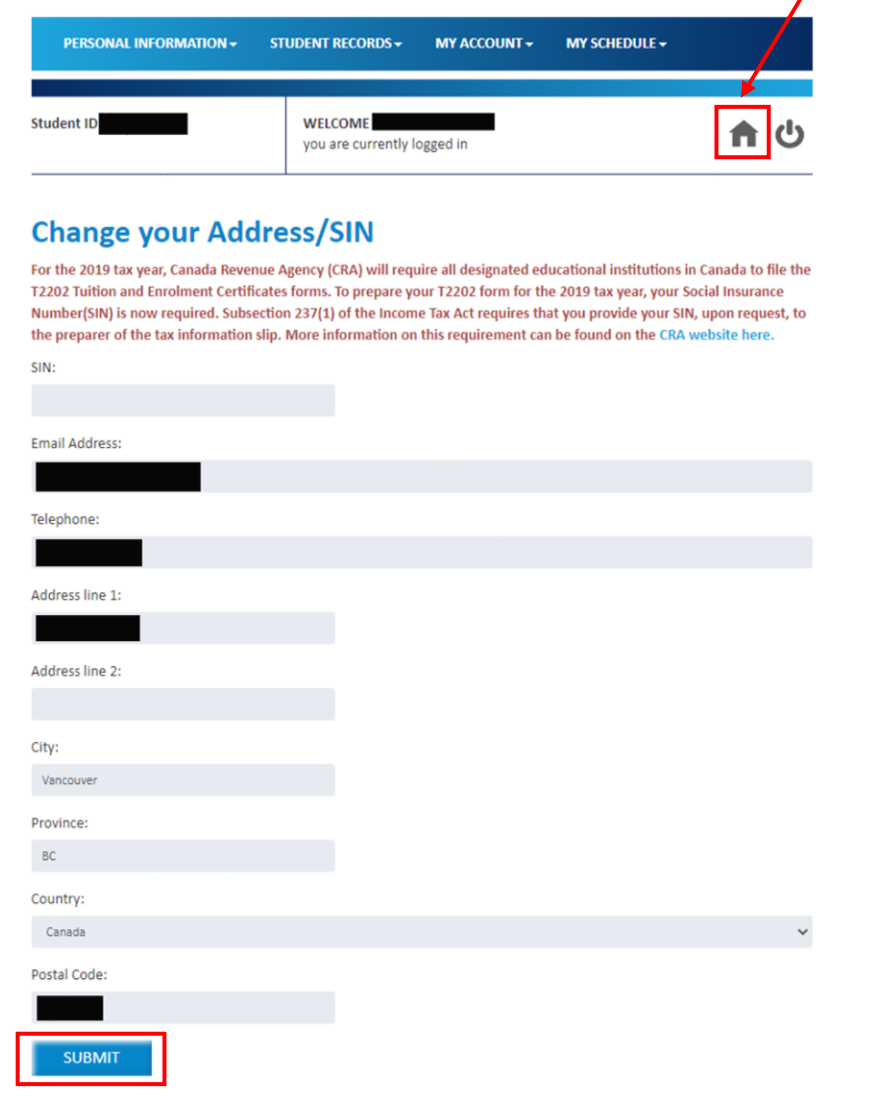

# My Account

Under 'My Account', there is a new section labelled **'Course Registration.'** Click on it to begin selecting your courses.

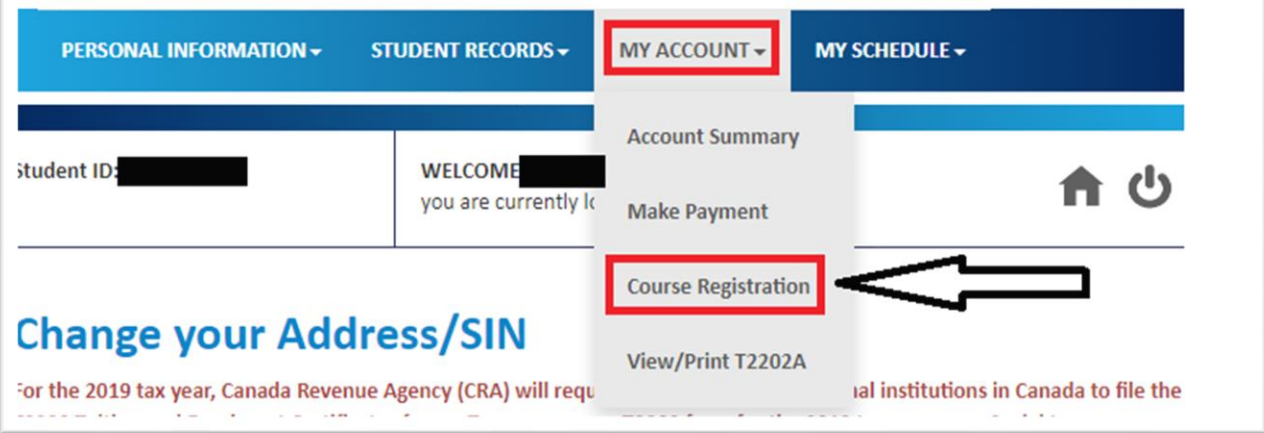

Upon clicking on this button, you will be redirected to a brand-new page that looks like this:

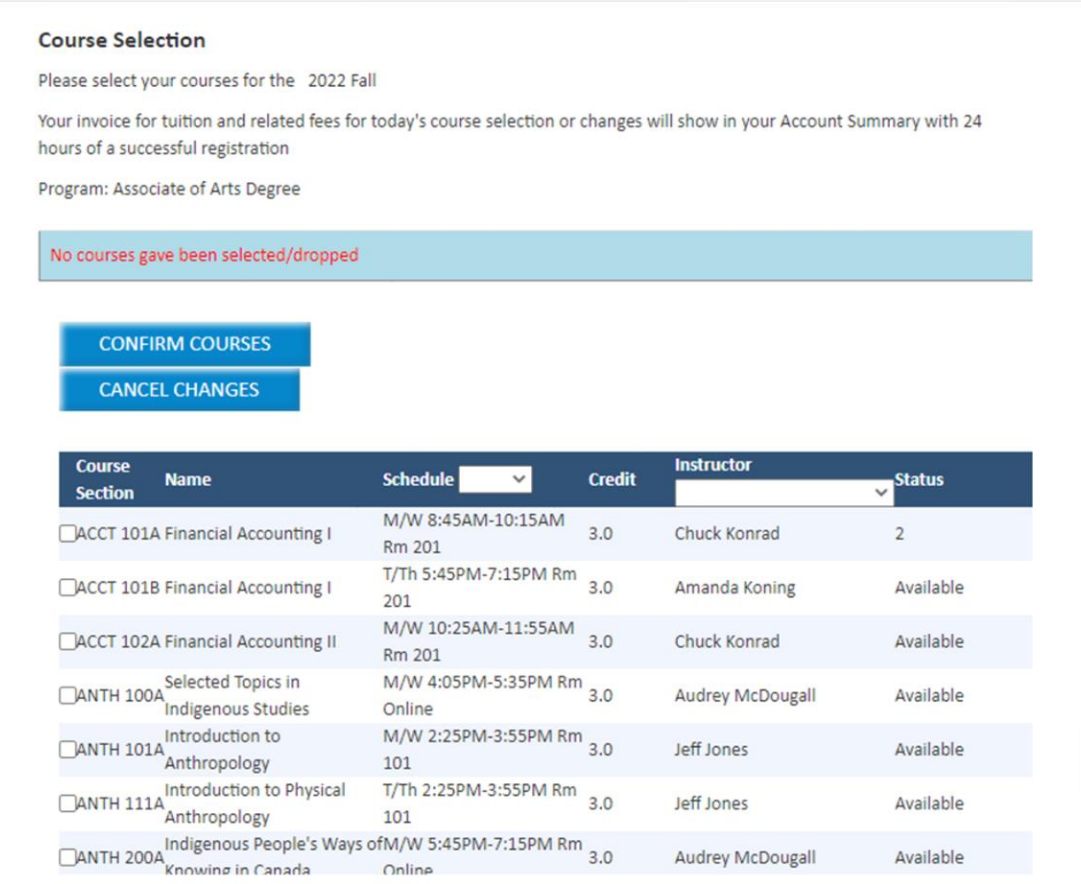

## Selecting Your Courses

Select the courses you would like to take. All the courses for which you are eligible are shown on the screen. You will not be able to select two courses with overlapping schedules. Selecting your courses does **not** mean you have gotten your seat for the course. You must click '**CONFIRM COURSES'**, review your selection, then **COMPLETE YOUR PAYMENT** or click '**REGISTER COURSES'** to successfully reserve your seat.

### Added successfully.

PLEASE NOTE: Registrations are not considered complete until the College has recieved payment for the requested deposit. You have until 11.58 AM today to complete this payment deposit and secure your seat in the selected course/s.

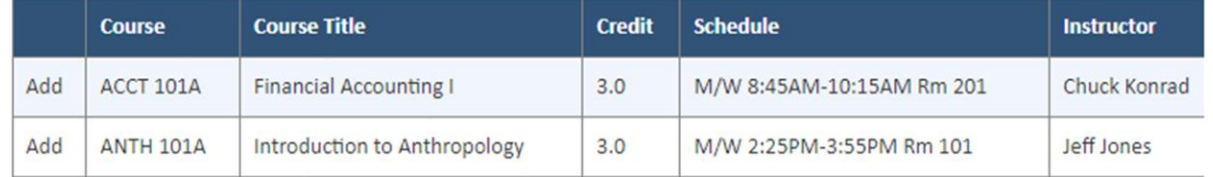

**CONFIRM COURSES** 

**CANCEL CHANGES** 

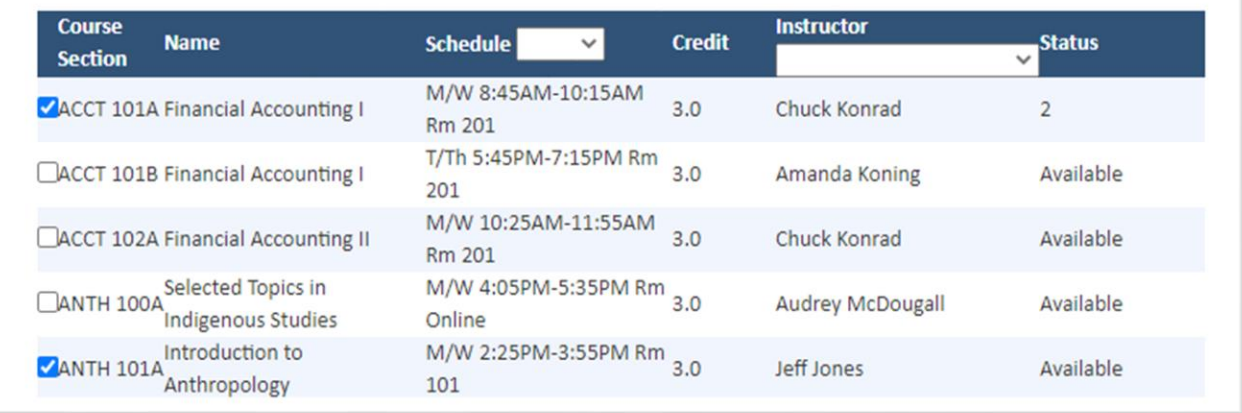

When you are finished, click **'CONFIRM COURSES'**. If you would like to cancel your selection, click **'CANCEL CHANGES'.**

Your classes will only be reserved if you either:

- Successfully make a payment within 10 minutes of clicking '**CONFIRM COURSES',** OR:
- Successfully click 'REGISTER NOW' within 10 minutes of clicking '**CONFIRM COURSES**' (this only applies to students who have credit in their student accounts).

#### Course/s have been reserved, please pay the \$375.00 now to complete your registration and secure your seat.

PLEASE NOTE: Registrations are not considered complete until the College has recieved payment for the requested deposit. You have until 11.58 AM today to complete this payment deposit and secure your seat in the selected course/s.

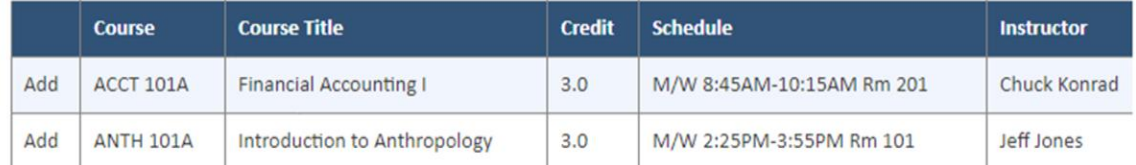

#### **Required Payment for this Registration**

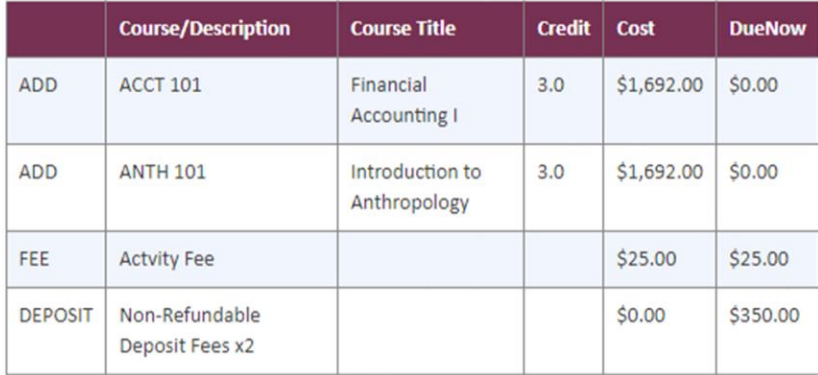

 $\Box$ 

By Selecting 'PAY NOW' or 'REGISTER NOW' and completing this registration you agree that you are registering for course/s at Coquitlam College and thereby agree to the College's tuition and Other fees payment policies as well as the College's refund guidelines stated on the college's website CoquitlamCollege.com.

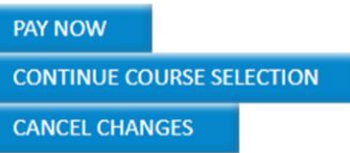

If you have clicked 'CONFIRM COURSES', this screen will be shown. It will give you a summary of what courses you have added or dropped, and the applicable fees that will be applied before you pay.

**Please take this time to see our updated [payment policies](https://www.coquitlamcollege.com/wp-content/uploads/2022/02/Semester-Registration-Payment-Guideline-Student.pdf/) and the [refund guidelines.](https://www.coquitlamcollege.com/admissions/refund-policy/)** 

Review your selections. If you are satisfied with your selections, click the checkbox (pointed with the red arrow **in the picture above**).

If you have sufficient funds in your account, the **'PAY NOW'** button will be shown instead of **'REGISTER NOW'.**

**You will have 10 minutes to confirm and complete your payment.**

#### Making Your Payment

If you do not have sufficient funds in your account, you will be redirected to an online payment page. You will need to successfully complete your payment to complete your registration.

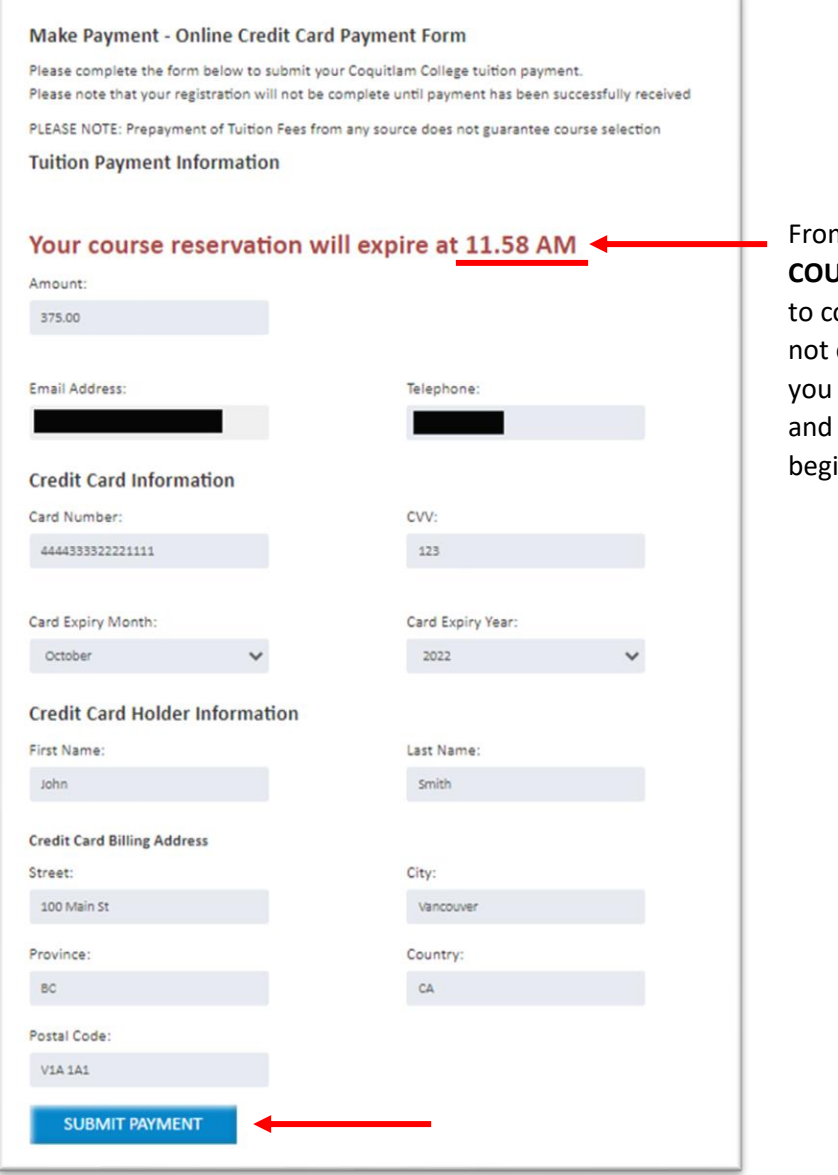

m the time you click 'CONFIRM **COURSES'**, you will have **10 minutes** omplete your payment. If you do complete your payment on time, will lose your seat in the course will have to try again from the inning.

Click **'SUBMIT PAYMENT'** to complete your registration. It will be reflected on your account 24 hours later.

Congratulations! You are now successfully registered for your courses. Hope to see you next semester!

For further questions regarding your courses, please contact one of our [academic advisors.](https://www.coquitlamcollege.com/about-us/staff-faculty/)

For any technical or login issues, please contact [portalhelpdesk@coquitlamcollege.com](mailto:portalhelpdesk@coquitlamcollege.com).